## Entrance Loan Counseling Instructions-Add School to Notify

- Log int[o Student Loans](https://studentloans.gov/) using your **student** Federal Student Aid ID number (FSA ID).
- Choose the "View My Documents" option.

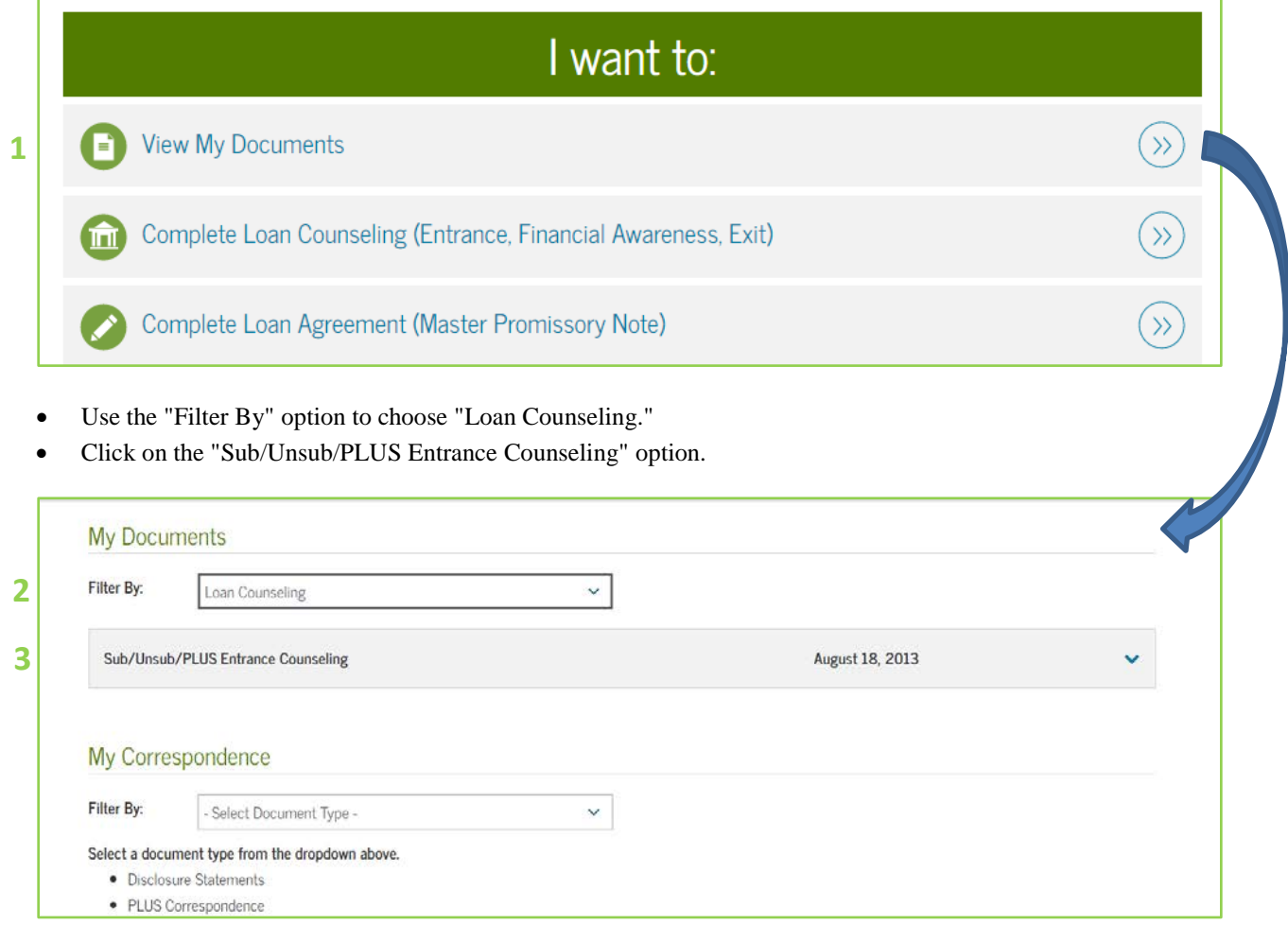

• Choose UCM as a school to notify.

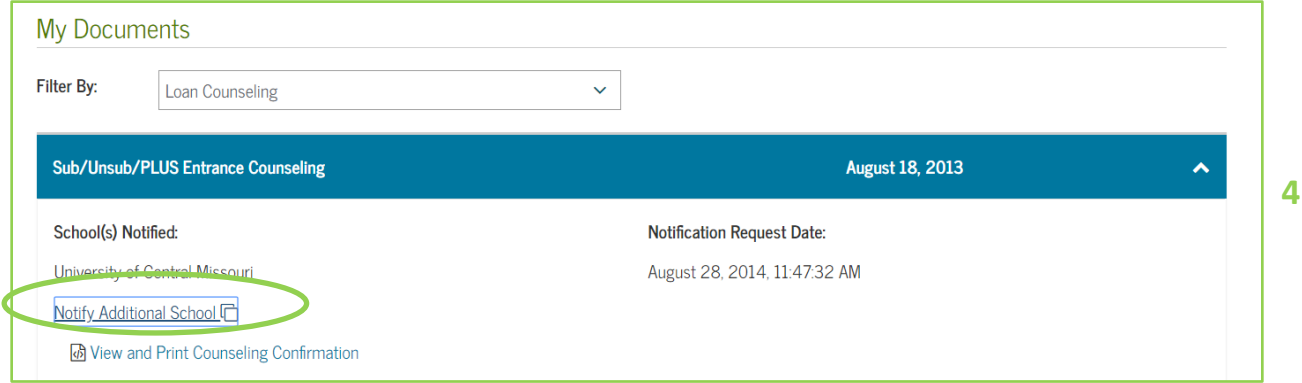

• Once you successfully submit the notification, FSA will email confirmation to you. UCM will receive electronic confirmation, which will be updated in MyCentral within two business days.